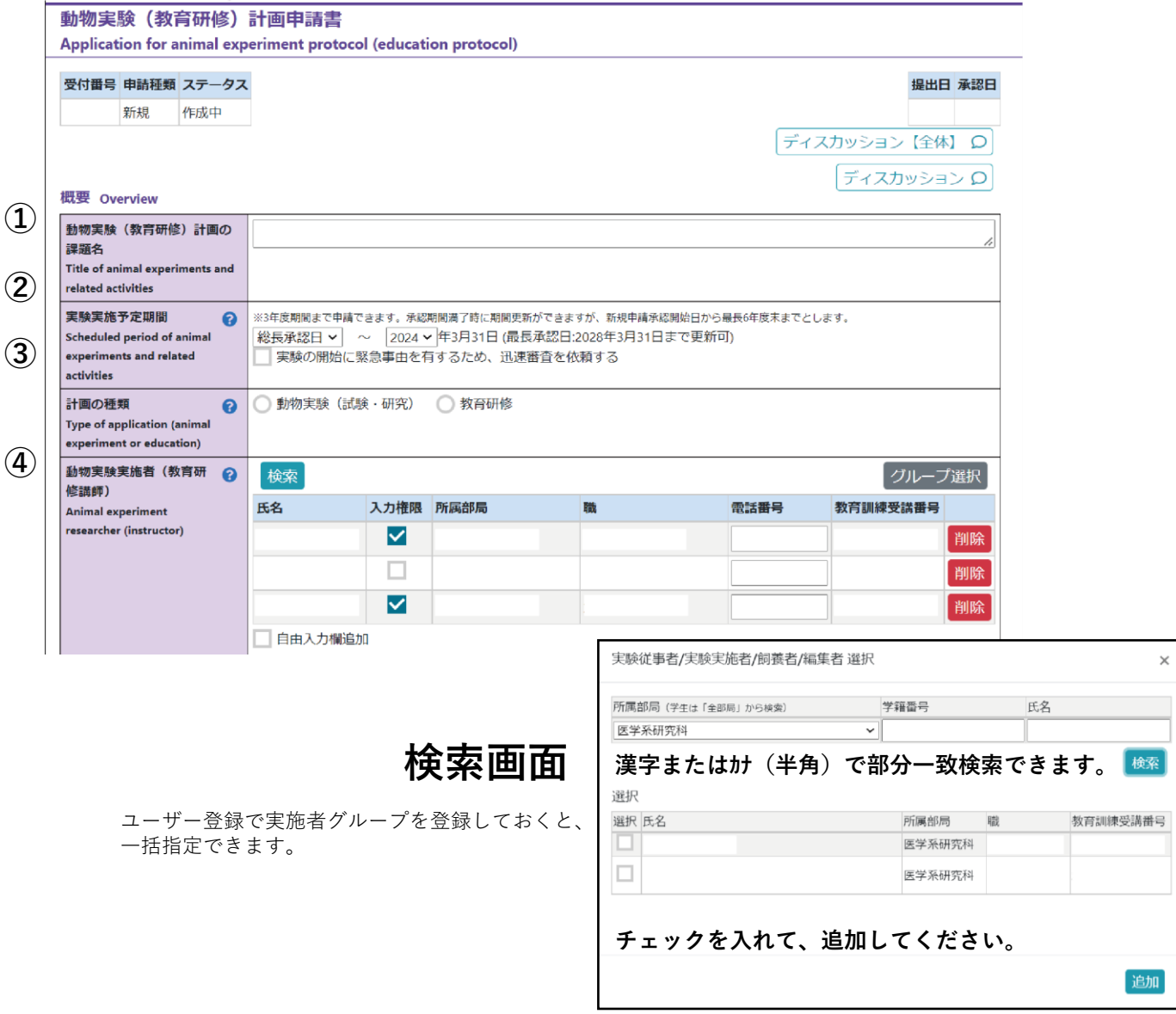

## **① 動物実験(教育研修)計画の課題名**

- 計画書の内容に則した課題名としてください。
- すでに承認済みで有効な計画書と同じ課題名は使用しないでください。

## **② 実験実施予定期間**

- 実験開始予定日を指定できますが、それまでに計画書が承認されることを確約するものではありません。審査に時 間を要する場合がありますので、余裕をもって申請を行って下さい。
- やむを得ない理由で至急の審査が必要な場合、迅速審査を依頼してください。但し、事前に必ずセンターに相談し てください。

## **③ 計画の概要**

• 計画書の種類を選択してください。

## **④ 動物実験実施者(教育研修講師)**

- 検索ボタンから実施者を追加してください。
- 計画書の作成を開始した人には初期設定で入力権限が付与されています。計画書の作成依頼をする場合、該当者に 権限を付与してください。【**注意**】入力権限の付与は必要な方のみとしてください。同時に編集が行われた場合、 先にアクセスした方の保存が優先される等、注意が必要です。

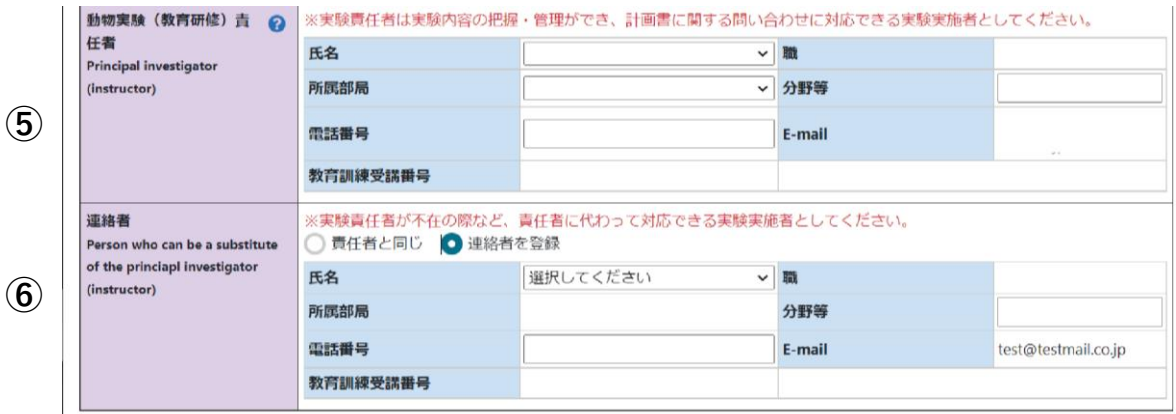

#### **⑤ 動物実験(教育研修)責任者**

• 初期設定では計画書の作成を開始した人が責任者です。変更する場合は、まず該当者を動物実験実施者に追加して ください。氏名右端のプルダウンメニューから選択できるようになります。

【**責任者になれる職位**】(特任)教授、(特任)准教授、(特任)講師、(特任)助教、助手

**⑥ 連絡者**

• 実験責任者以外にも連絡を希望する場合、実験実施者の中から連絡者を登録できます。システムからの自動配信 メールが責任者と連絡者に送信されます。

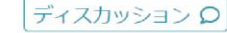

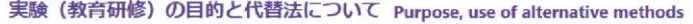

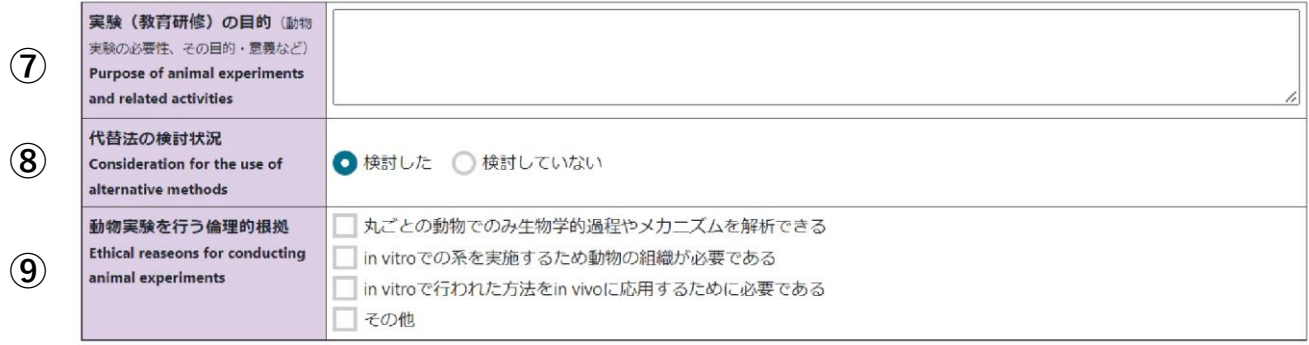

## **⑦ 実験(教育研修)の目的**

- 実験全体の目的や科学的・社会的意義、動物実験を行う必要性について、審査委員や一般の方に伝わるように分か りやすく記載してください。
- 具体的な実験方法や解析手法についての記載は避けてください。
- 略号を用いる場合は、初出時に正式名称を記載してください。

## **⑧ 代替法の検討状況**

- 該当するものを選択してください。
- **⑨ 動物実験を行う倫理的根拠**
	- 該当するものを選択してください。その他を選択した場合、具体的内容を入力してください。

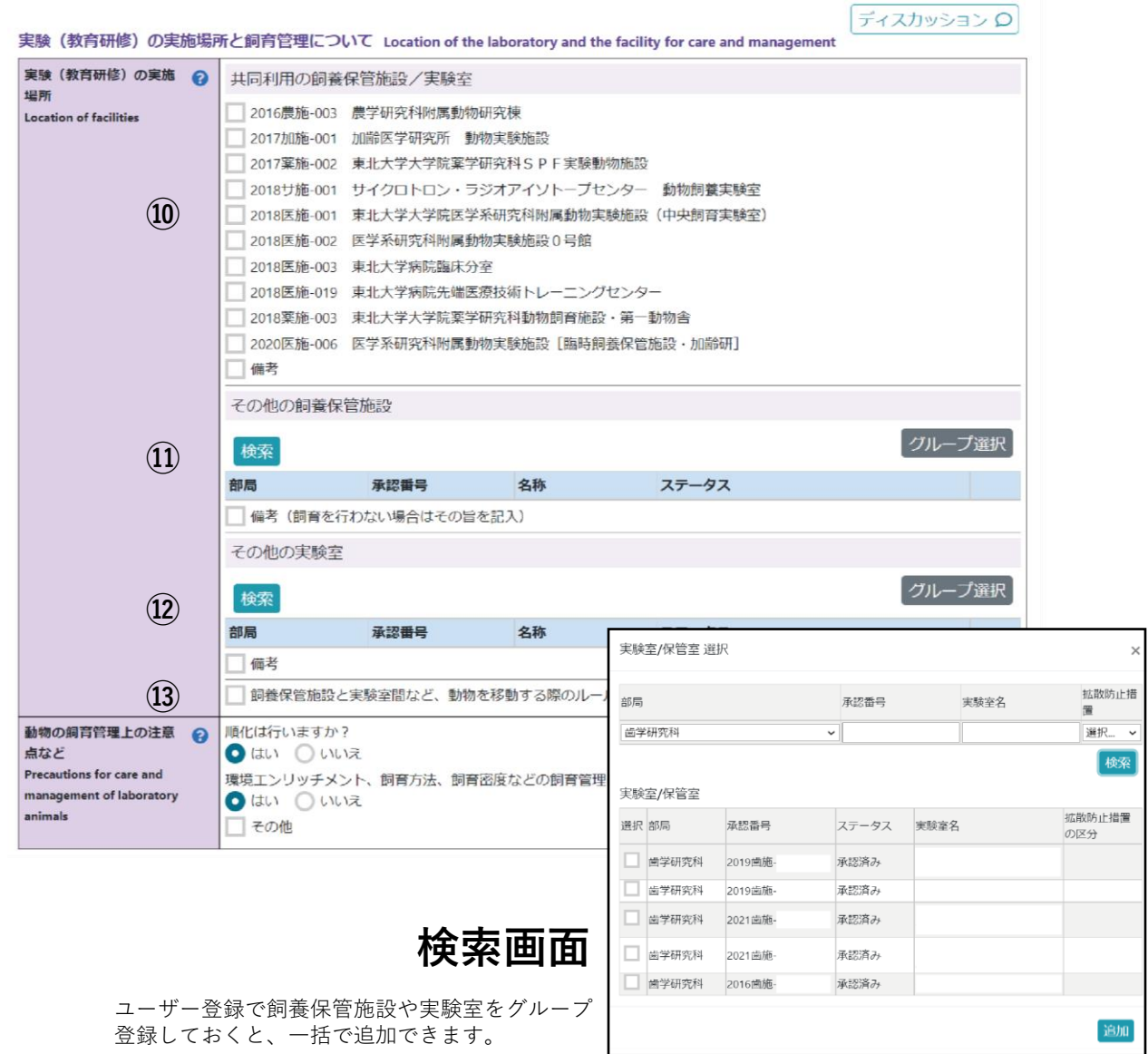

#### **⑩ 共同利用の飼養保管施設/実験室**

- 共同利用の施設を利用する場合には、該当する施設にチェックを入れてください。
- 【注意】実際の利用が可能かどうか(設備機器類、飼育スペースなど)について、各施設に直接確認してください。

## **⑪ その他の飼養保管施設**

- 上記以外の飼養保管施設を使用する場合は、検索ボタンで表示される検索画面から選択・追加をしてください。
- 飼養保管施設を使用しない場合は、備考欄にチェックを入れ、その旨を明記してください。

### **⑫ その他の実験室**

**⑭**

- 検索ボタンで表示される検索画面から選択・追加をしてください。
- 飼養保管施設に実験室が含まれ、それ以外の実験室の使用が無ければ、入力不要です。

#### **⑬ 飼養保管施設と実験室間など、動物を移動する際のルールを遵守します**

• 確認の上、チェックを入れてください。

## **⑭ 動物の飼育管理上の注意点など**

- 該当するものを選択してください。
- その他を選択した場合には、具体的な内容を入力してください。

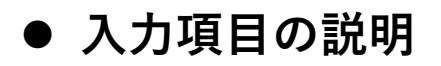

ディスカッション ロ

安全管理上注意を要する動物実験について(特殊実験区分) Animal experiments requiring special attention for security management

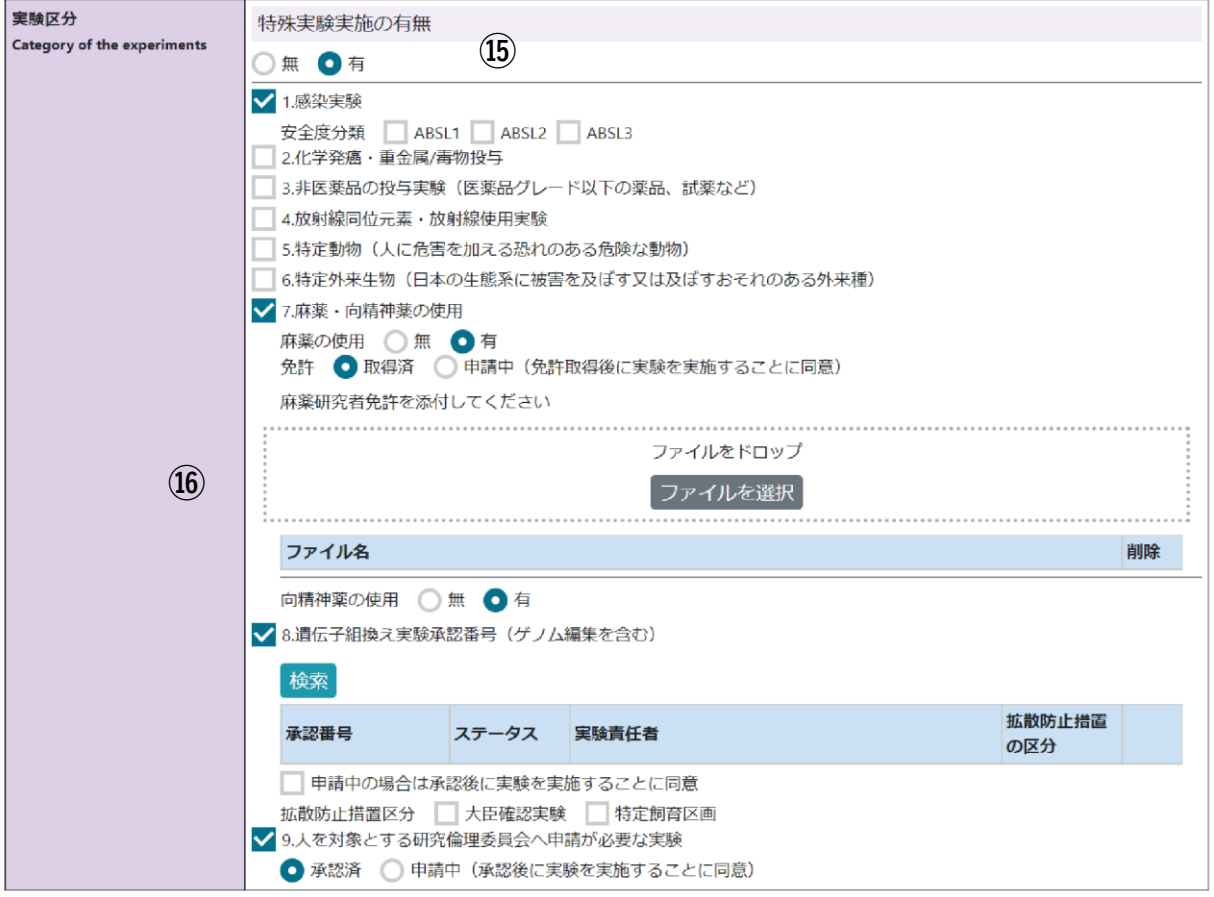

- **⑮ 特殊実験実施の有無**
	- 1~9の区分に該当する実験を行う場合は、「有」にチェックを入れてください(有にチェックを入れると内容を 確認できます)。

## **⑯ 特殊実験区分の詳細**

- 該当する箇所にチェックを入れてください。
- 1. 感染実験(ウイルス、寄生虫、などを用いた実験)、安全度分類:ABSL1~3
- 2. 化学発癌・貴金属/毒物投与
- 3. 非医薬品の投与実験(医薬品グレードに満たない薬品、試薬など)
- 4. 放射線同位元素・放射線使用実験(PET、CTなど)
- 5. 特定動物(人に危害を加える恐れのある危険な動物):ニホンザルなど
- 6. 特定外来生物(日本の生態系に被害を及ぼすまたは及ぼす恐れのある外来種):アカゲザル、カニクイザルなど
- 7. 麻薬・向精神薬の使用
	- ケタミンなどの麻薬を使用する場合には麻薬研究者免許が必要です。免許取得済みの場合は、麻薬研究者免許 証を添付してください。
	- 申請中の場合は、申請中にチェックを入れてください。
- 8. 遺伝子組換え実験承認番号(ゲノム編集を含む)
	- 遺伝子組換え実験(ゲノム編集を含む)が関連する場合は、検索ボタンから該当する遺伝子組換え実験計画書 (申請中や作成中を含む)を選択してください。
	- 「申請中の場合は承認後に実験を実施することに同意」にチェックを入れてください。
- 9. 人を対象とする研究倫理委員会へ申請が必要な実験

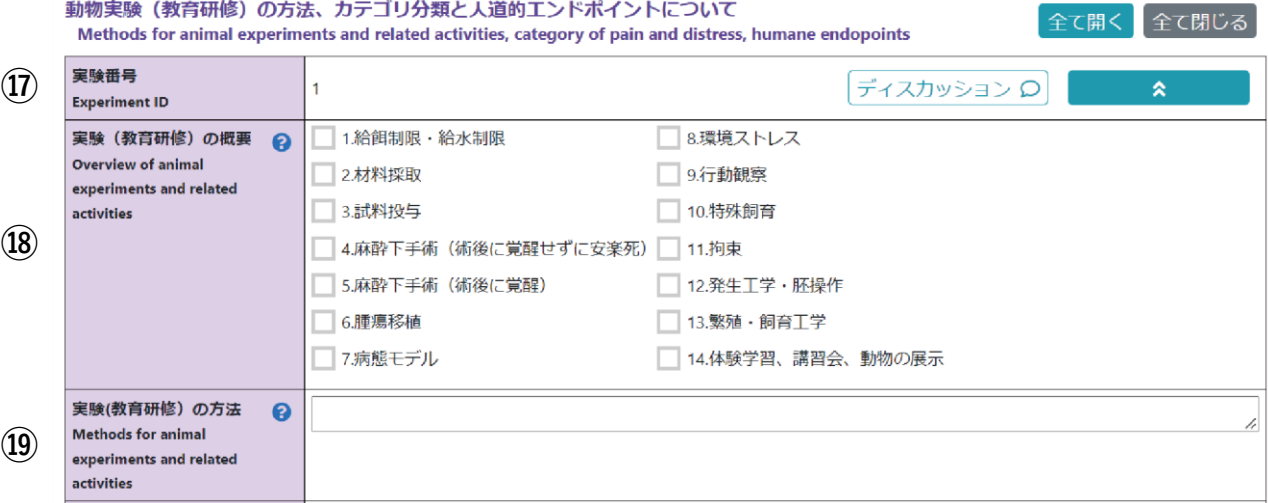

- **⑰ 実験番号**
	- 1つの計画書につき、実験番号は5つまで作成することができます。
	- **【注意1】**入力後に実験を削除した場合に番号が飛ぶ場合がありますが、その場合も5つまで作成できます。 例えば、実験番号1~5を作成後に実験番号2を削除すると、実験番号は1、3、4、5となり、次に実 験を追加すると、その番号は6になります。
	- **【注意2】**変更・更新申請の際に、既に承認済みの実験番号を丸ごと削除することはできません。

### **⑱ 実験(教育研修)の概要**

• 該当するものを全て選択してください。

## **⑲ 実験(教育研修)の方法**

- 1000字まで入力可能です(半角全角問わず)。
- 専門家以外の人が読んでも分かるよう、丁寧に分かりやすく記載してください。
- 3R「Replacement(代替)・Reduction(削減)・Refinement(改善)」に十分に配慮してください。
- 実験動物へどのような処置を施し、また適切な人道的配慮が行われているかどうかが分かるよう、具体的な手技や 条件等を詳しく記載してください。
- 実験の時系列に沿って、麻酔・薬剤投与・安楽死処置などを行うタイミング、処置に要する時間や観察の期間など を分かりやすく記載してください。
- 複数の動物種や系統を使用する場合は、その理由を記載してください。
- 初めて行う実験では、少数の動物を用いて予備実験を行うことを検討してください。また、予備実験についても方 法欄に記載するとともに、動物の使用数欄に必要数を計上してください。

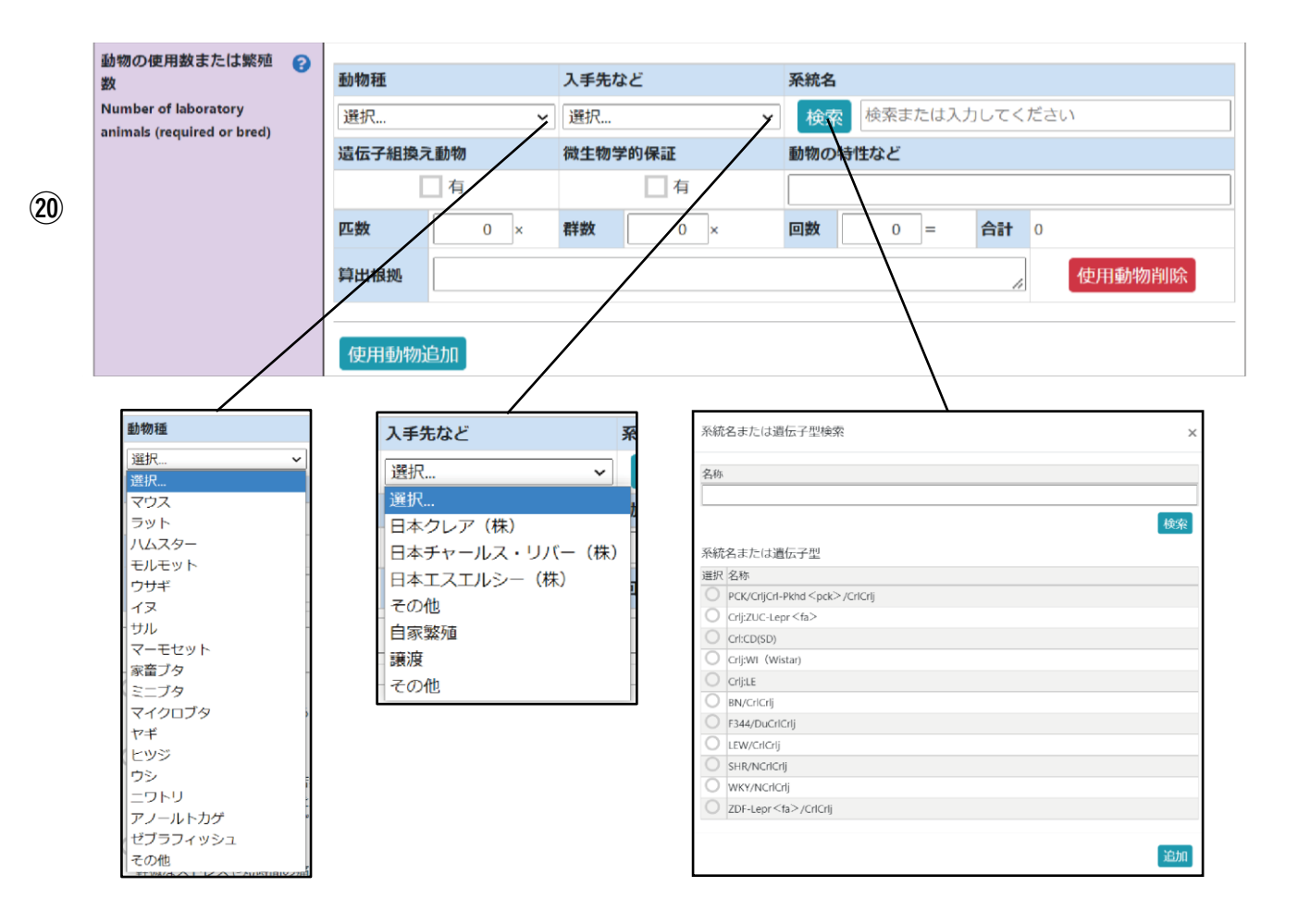

- **⑳ 動物の使用数または繁殖数**
	- 動物種、入手先、系統名の順に選択・入力してください。登録されたマスタ情報を参照し、入手先や系統名が絞り 込まれ、プルダウンメニューから選択することができます。情報が登録されていない場合は、その他を選択して直 接入力してください。
	- 遺伝子組換え動物および微生物学的保証について、該当する場合はチェックをお願いします。
	- 「動物の特性など」の欄には、使用する系統の表現型や特筆すべき症状などについて記載してください。
	- 算出根拠欄には、1群当たりの匹数、群数の内訳、実験回数について、それぞれの根拠を分かりやすく記載してくだ さい。
	- 「使用動物の追加」ボタンを押すと、動物種や系統を追加できます。実験番号1つについて30行まで追加可能です。 30行を超える場合には、別の実験番号欄に分けて記載してください(あるいは計画書を分けてください)。
- **21** マウス・ラットについては、使用する系統の作出や維持のための繁殖に要する使用数についても記載をお願いしま す。動物・遺伝子実験支援センターのHPに掲載されている「繁殖用マウス使用匹数算出シート記載例」を参考にして ください。https://www.clag.med.tohoku.ac.jp/wordpress/wp-content/uploads/clarimg/web/hannshoku\_sannshutu\_rei.pdf

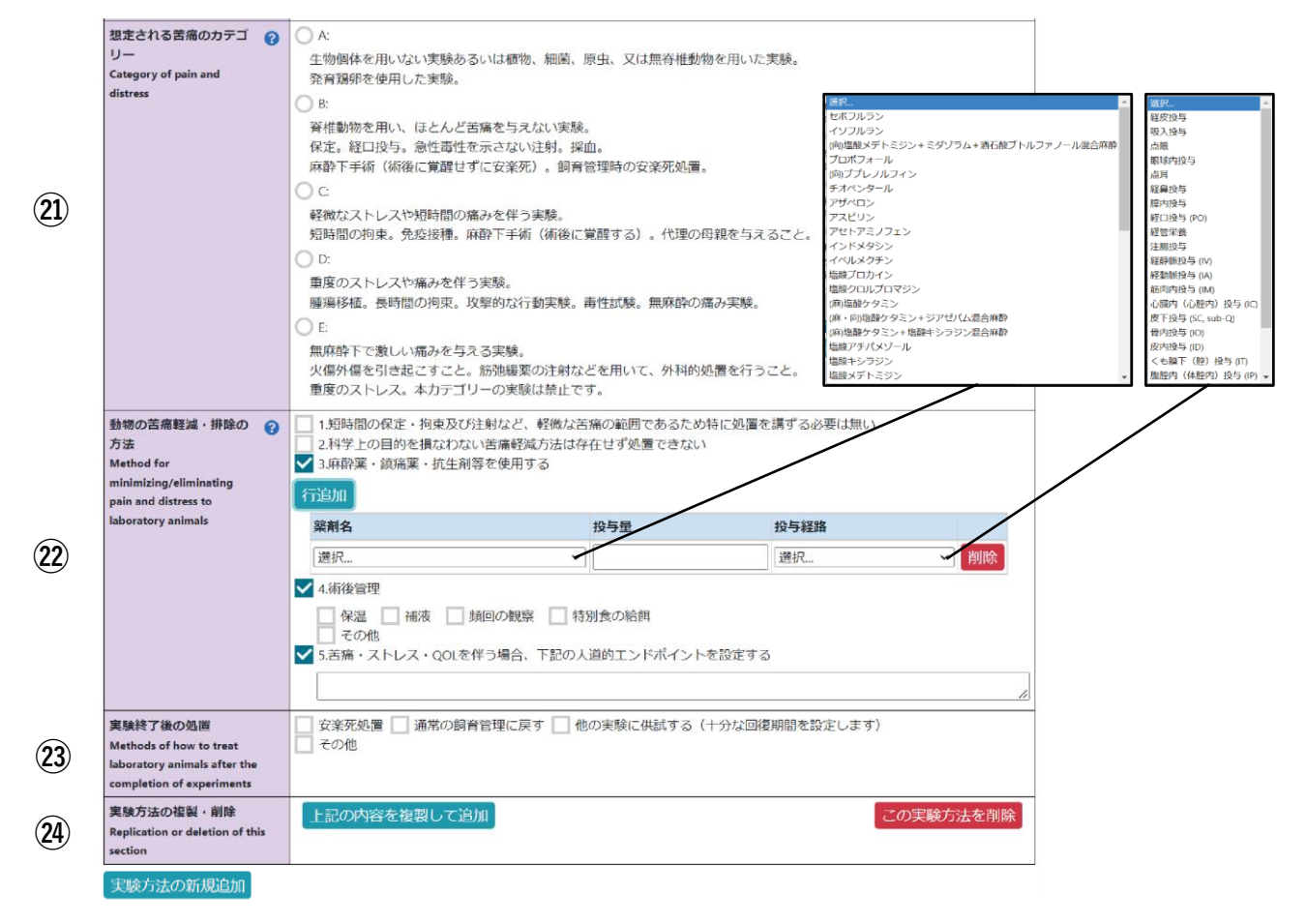

### ㉑ **想定される苦痛のカテゴリー**

• 該当するものを選択してください。ヘルプにある「カテゴリ分類一覧表」も参考にしてください。 https://www.clag.med.tohoku.ac.jp/wordpress/wp-content/uploads/clar-img/security/categories.pdf

#### ㉒ **動物の苦痛軽減・排除の方法**

- 該当するものを全て選択してください。詳細情報が必要なものは入力欄が展開します。
- 「3.麻酔薬・鎮痛薬・抗生剤等を使用する」欄について:使用する薬剤名・投与量・投与経路を選択・記入してく ださい。投与量欄では、次のことが分かるように記載してください。
	- a. 吸入麻酔:気化器使用の場合→「導入何%、維持何%」
	- b. 吸入麻酔:麻酔瓶・チューブ等、投与量が明確でない場合→「適量+目的(短時間の鎮静、補助、等)」
	- c. 注射麻酔:動物の体重当たりの麻酔薬成分の量(mg/kg等)
	- d. 注射麻酔:東北大学規程に記載されている標準液(三種混合麻酔など)を使用する場合は、「ml/g」も可 e. 複数動物種を用いる場合は、それぞれについての投与量を記載
- 存命手術を行う場合は「4.術後管理」にチェックをいれ、該当するものを選択、あるいはその他にその内容を記載 してください。
- **「人道的エンドポイント」について**:人道的エンドポイントとは、実験動物を激しい苦痛やストレスから解放する ために実験を打ち切り、安楽死処置を施すタイミングを指します。実験を継続して得られる知見よりも動物への苦 痛が大きいと判断するポイントで、実験のエンドポイントとは異なります。実験内容に応じて、人道的エンドポイ ントとみなす動物が示す具体的な複数の症状や合理的な数値的指標(体重減少、腫瘍径、など)を挙げてください。 ヘルプの「人道的エンドポイントの指標」も参考にしてください。

https://www.clag.med.tohoku.ac.jp/wordpress/wp-content/uploads/clar-img/security/humane.pdf

#### ㉓ **実験終了後の処置**

• 該当するものを選択してください。

#### ㉔ **実験方法の複製・削除、実験方法の新規追加**

- 入力した実験内容を複製して編集することができます。実験番号は自動で付番されます。実験番号を削除すると番 号が飛んでしまうことがありますが、合計5つの実験番号を作成できます。
- 新規で実験を追加する場合は、「実験方法の新規追加」ボタンを押してください。

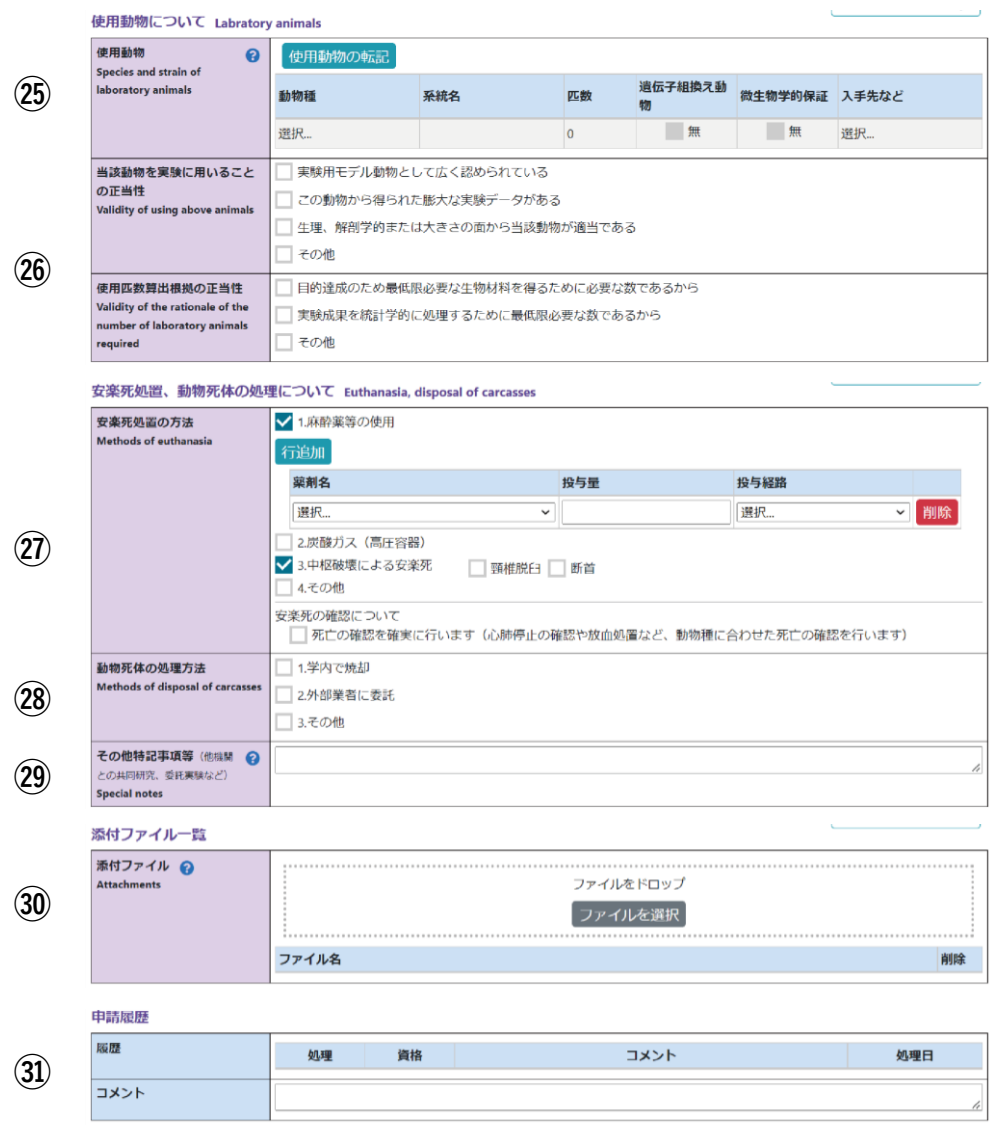

#### ㉕ **使用動物**

• 各実験番号欄で入力した使用動物の情報が集約されます。「使用動物の転記」ボタンを押すと情報が更新されます。

#### ㉖ **当該動物を実験に用いることの正当性、使用匹数算出根拠の正当性**

• 該当するものを選択してください(複数可)。

#### ㉗ **安楽死処置の方法**

- 該当するものを選択してください(複数可)。詳細情報が必要なものは入力欄が展開します。
- 実験終了後の処置で安楽処置を選択した場合は、「安楽死の確認について」にチェックが必要です。

#### ㉘ **動物死体の処理方法**

• 該当するものを選択してください(複数可)。

#### ㉙ **その他特記事項等**

• 一連の実験あるいはその一部を他機関で行う場合などは、その旨を記載してください。また、審査を受けた機関の 承認証やその他の関連資料を「添付ファイル」欄に添付してください。

## ㉚ **添付ファイル**

• 実験方法の補足情報などを添付することができます。

### ㉛ **申請履歴**

- 動物・遺伝子実験支援センターに問い合わせなどがある場合には、コメント欄を使用できます。
- 長文になる場合には電子メールでのお問い合わせをお願いします。